# WEBバンキングサービス

ゆうちょ銀行 画面表示について

■ 概要

1.金融機関検索について

ゆうちょ銀行は「その他」銀行として検索が可能となります。

頭文字検索(アーン、A-Z)、金融機関名検索、金融機関コード検索の機能については、現状どおりとなります。 \*ブラウザ・モバイル共通

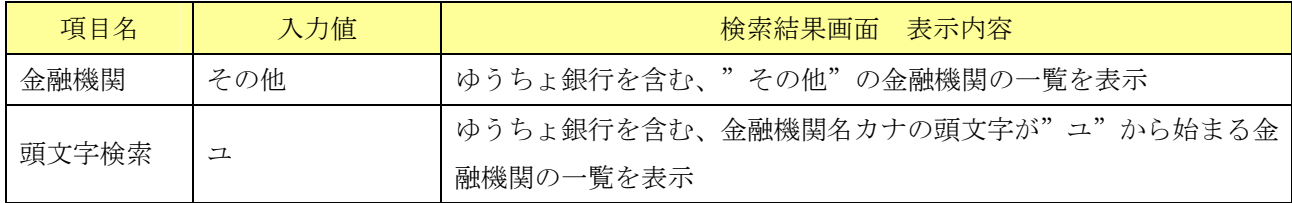

### 2.支店検索について

頭文字検索 (アーロ、A-Z)、機能については、現状どおりとなります。

(ⅰ)ブラウザ

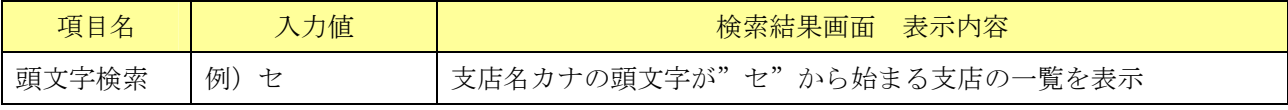

(ⅱ)モバイル

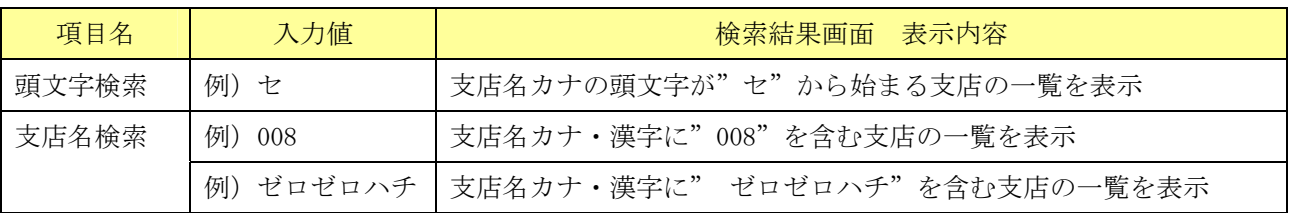

#### 1.金融機関検索 (ブラウザ)

金融機関検索 - 頭文字検索で「ユ」を選択した場合

①都度振込画面で「その他」を選択し、頭文字検索する画面

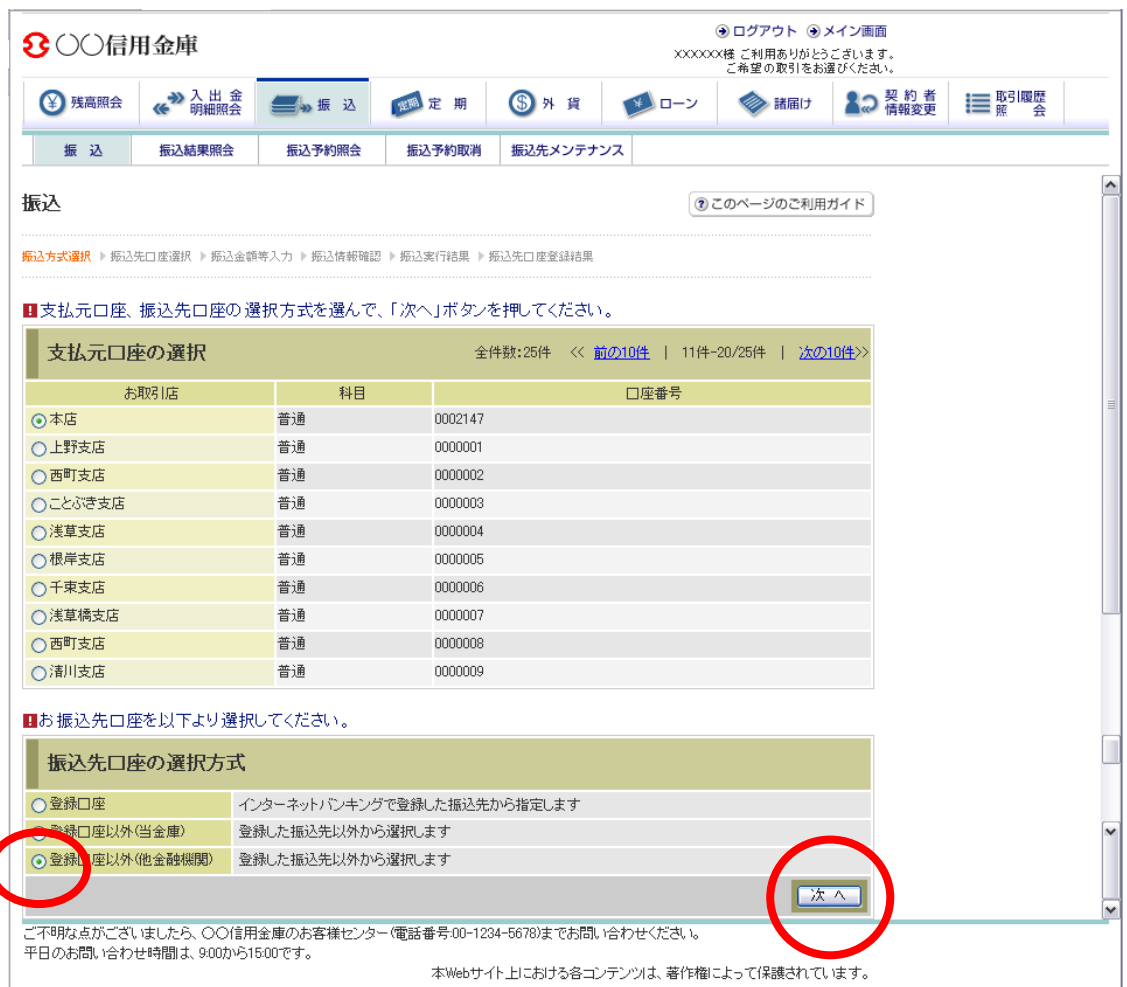

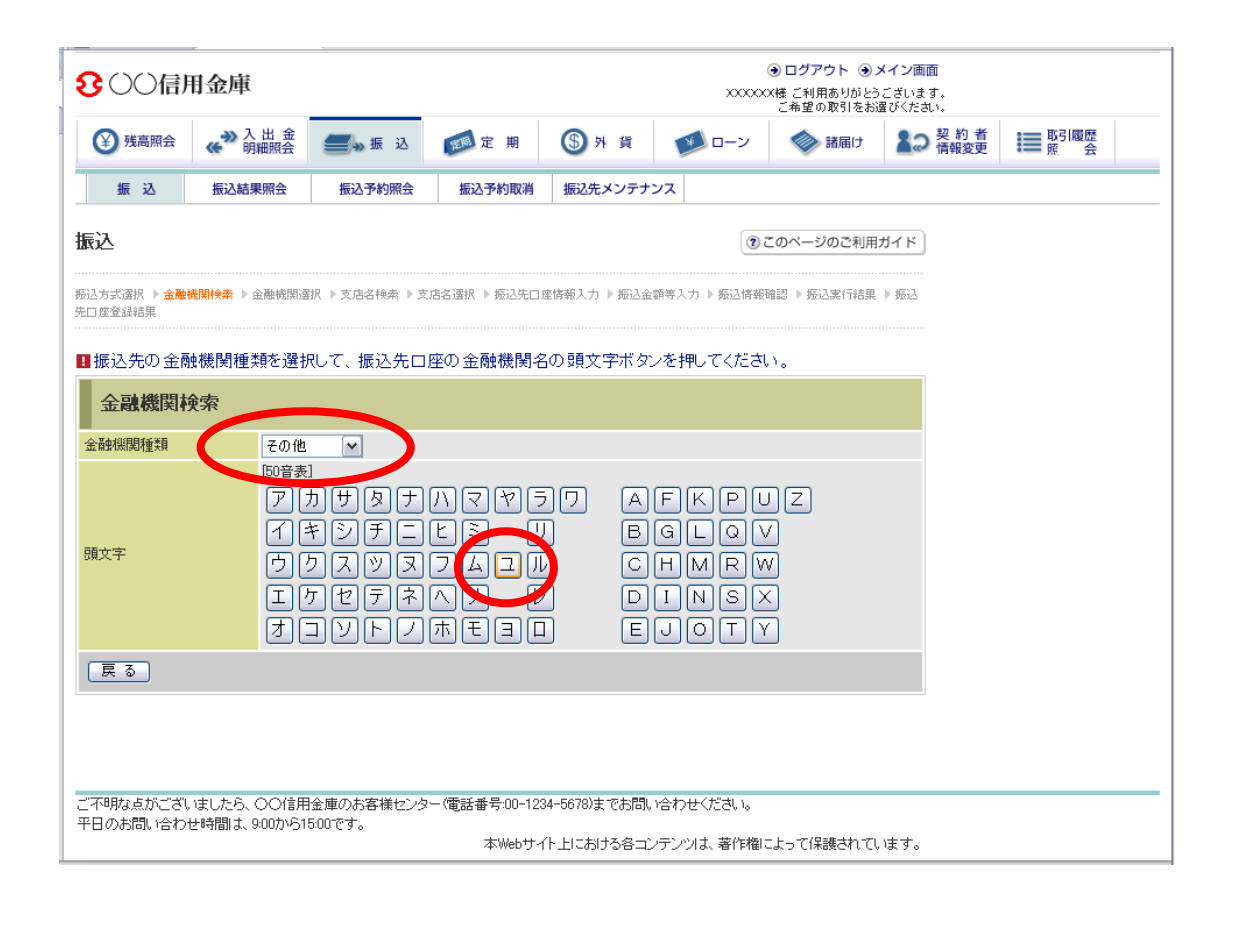

②検索結果の画面

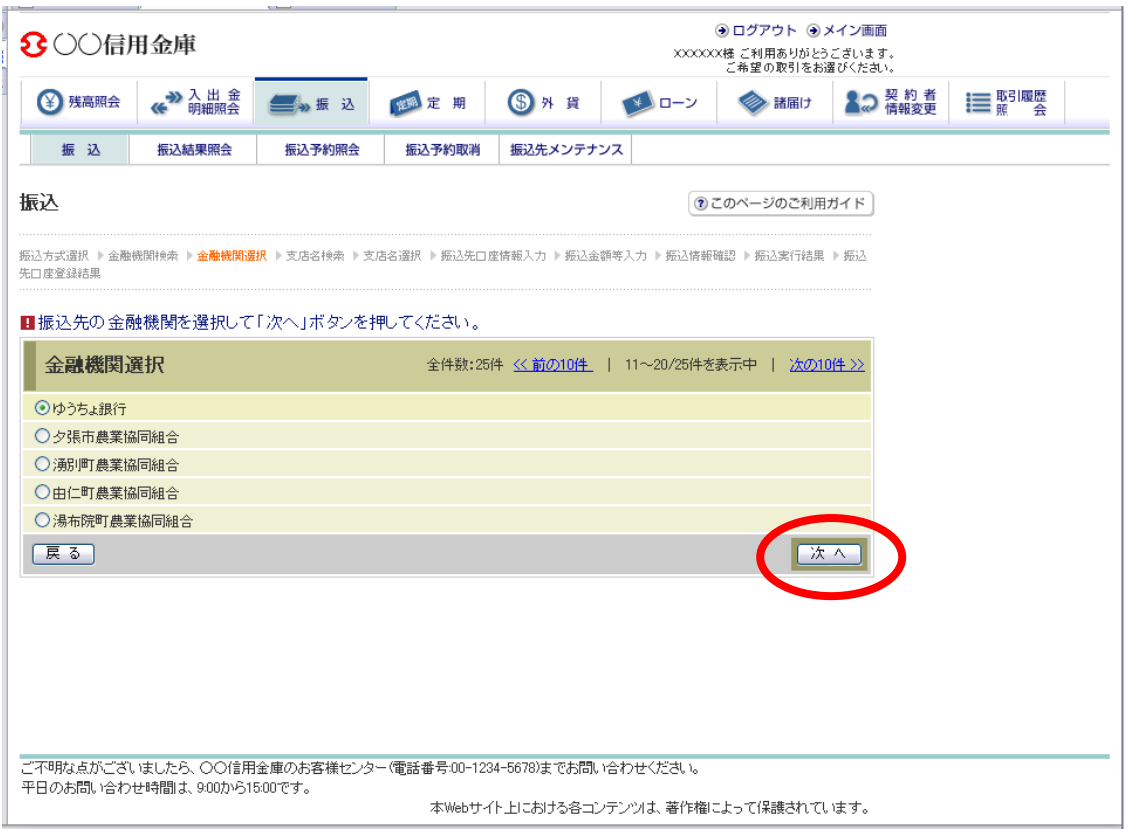

## 2.支店検索(ブラウザ)

頭文字検索で「セ」を選択した場合

①支店検索で頭文字検索する画面

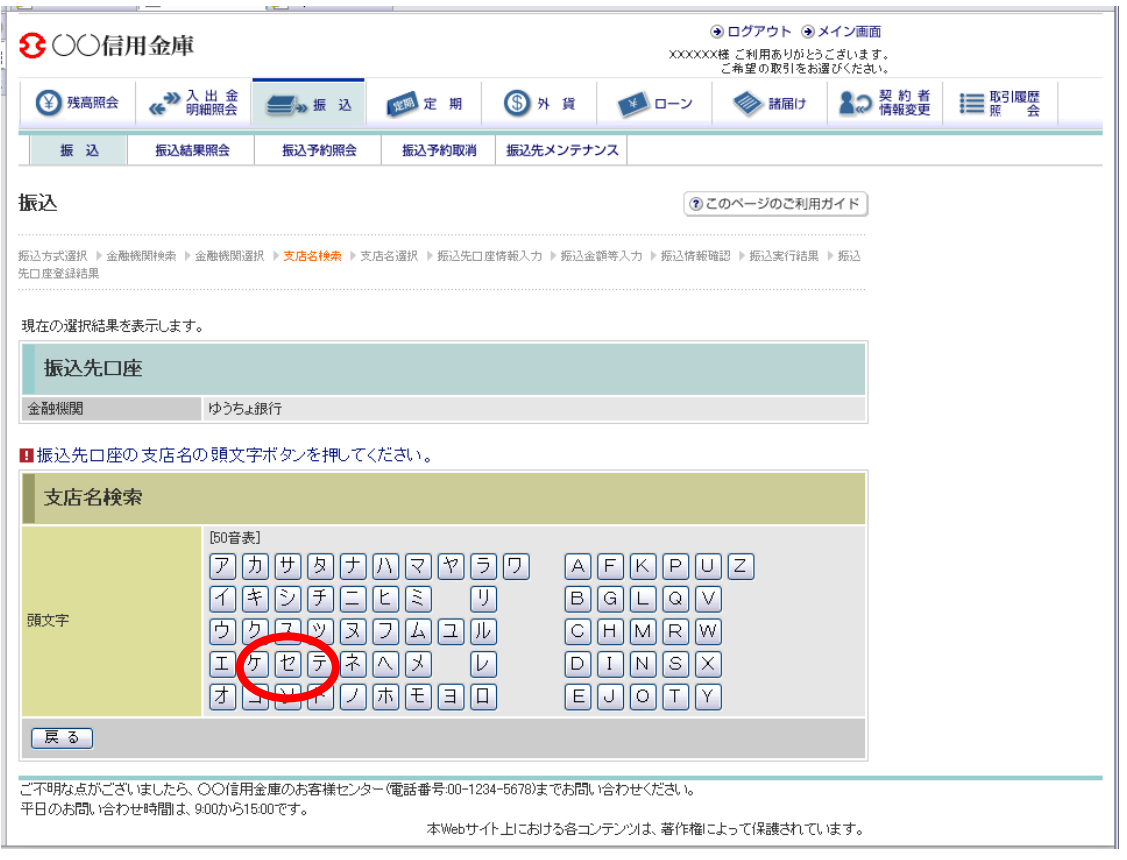

②検索結果の画面

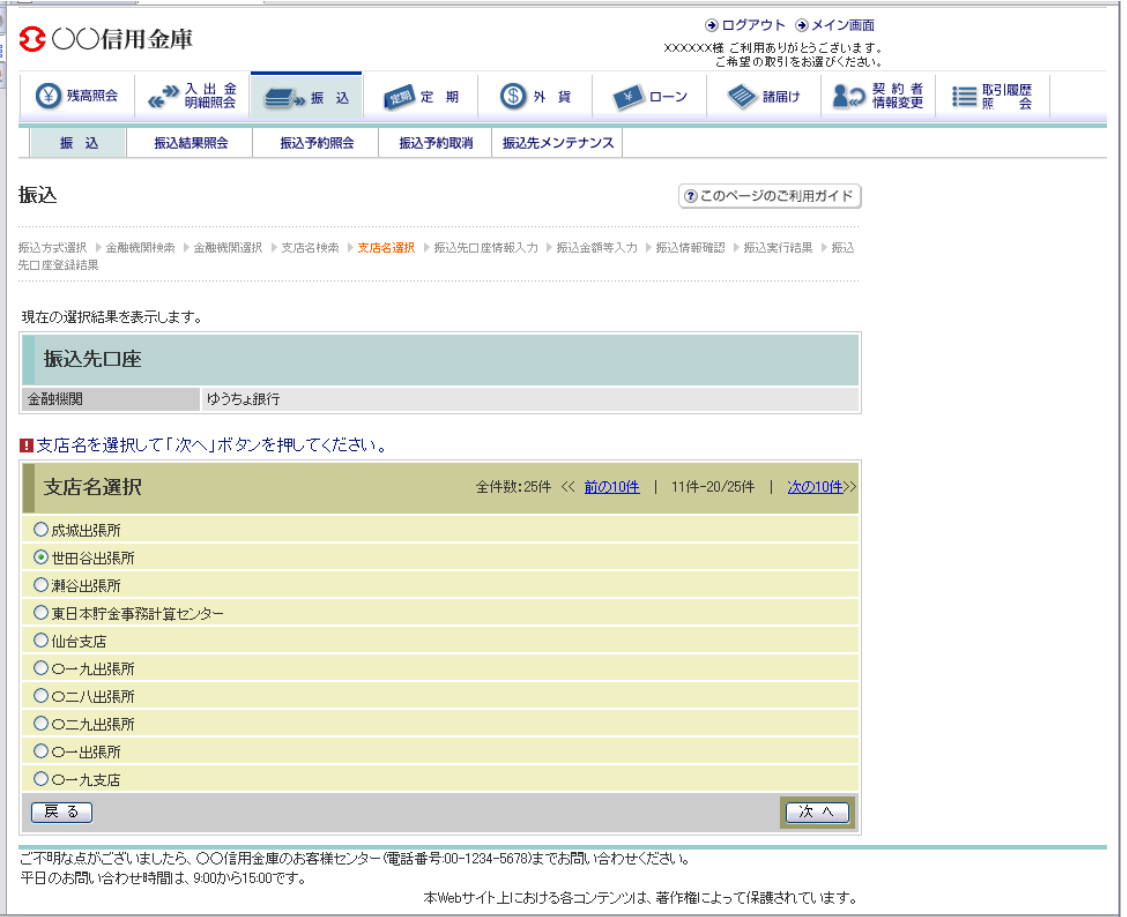

# 1.金融機関検索 (モバイル)

頭文字検索で「ユ」を選択した場合

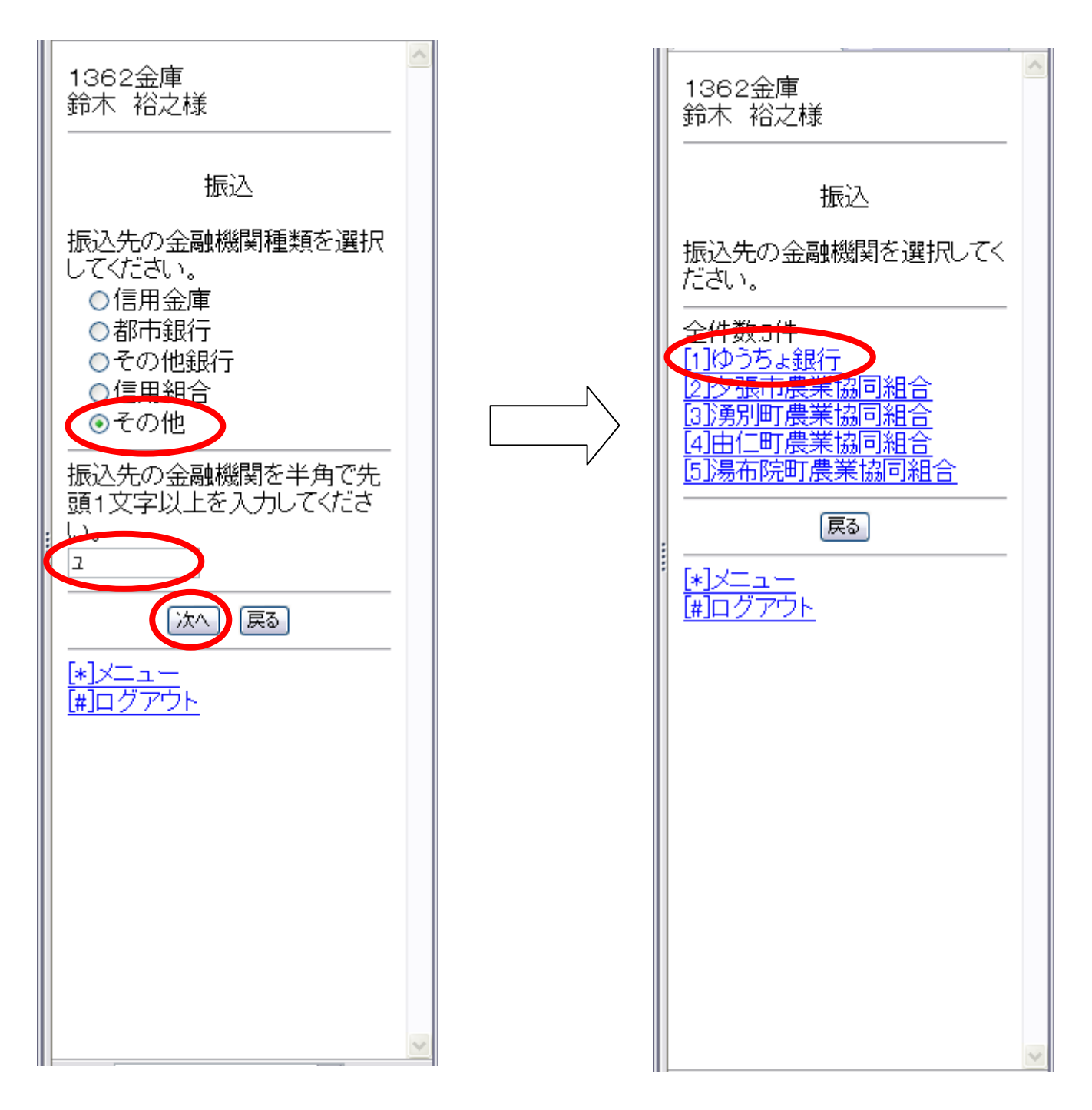

2-1.支店検索 (モバイル)

頭文字検索で「008」を選択した場合 (半角数字)

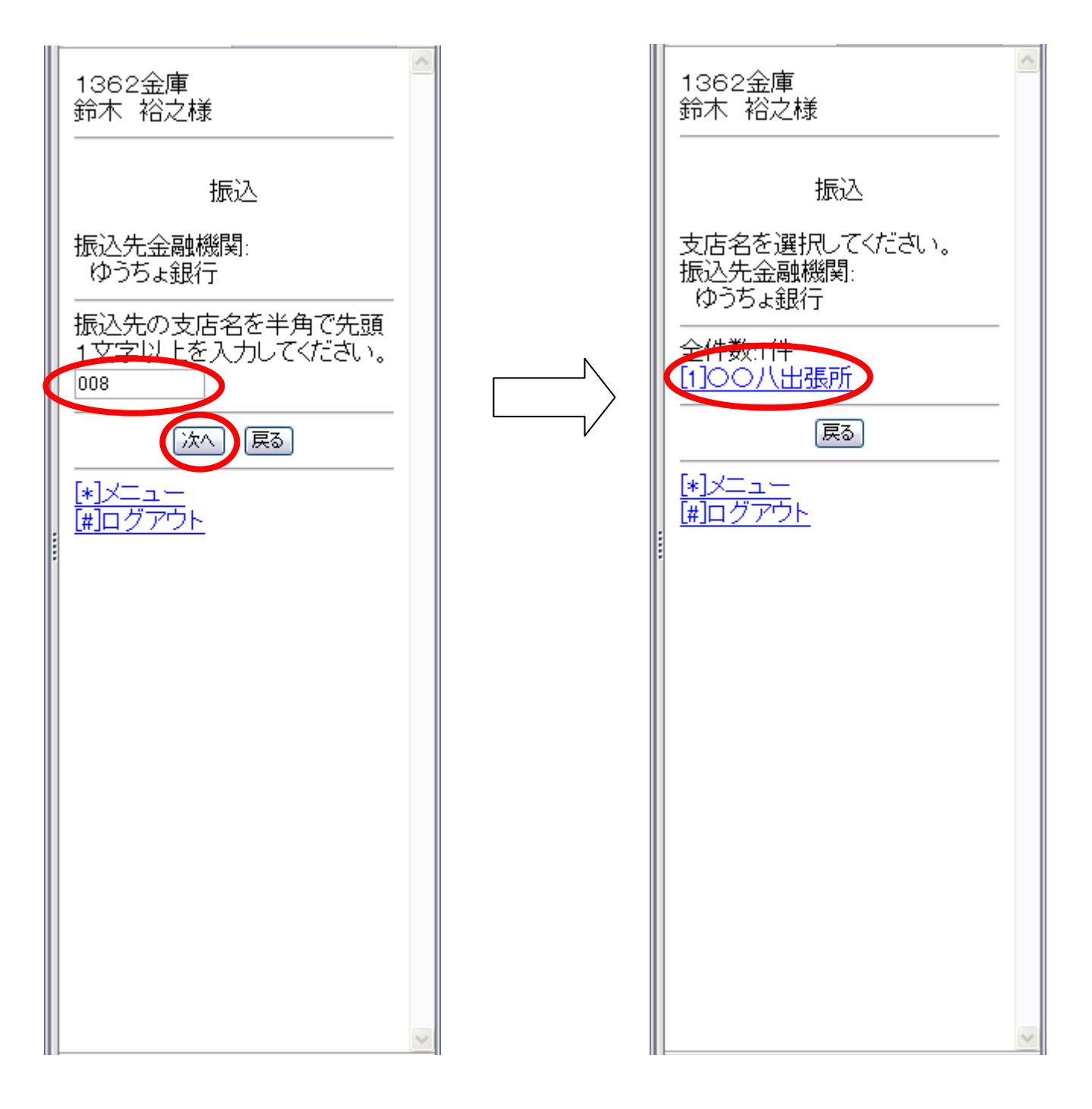

2-2.支店検索 (モバイル)

頭文字検索で「ゼロゼロバ」を選択した場合 (半角カナ)

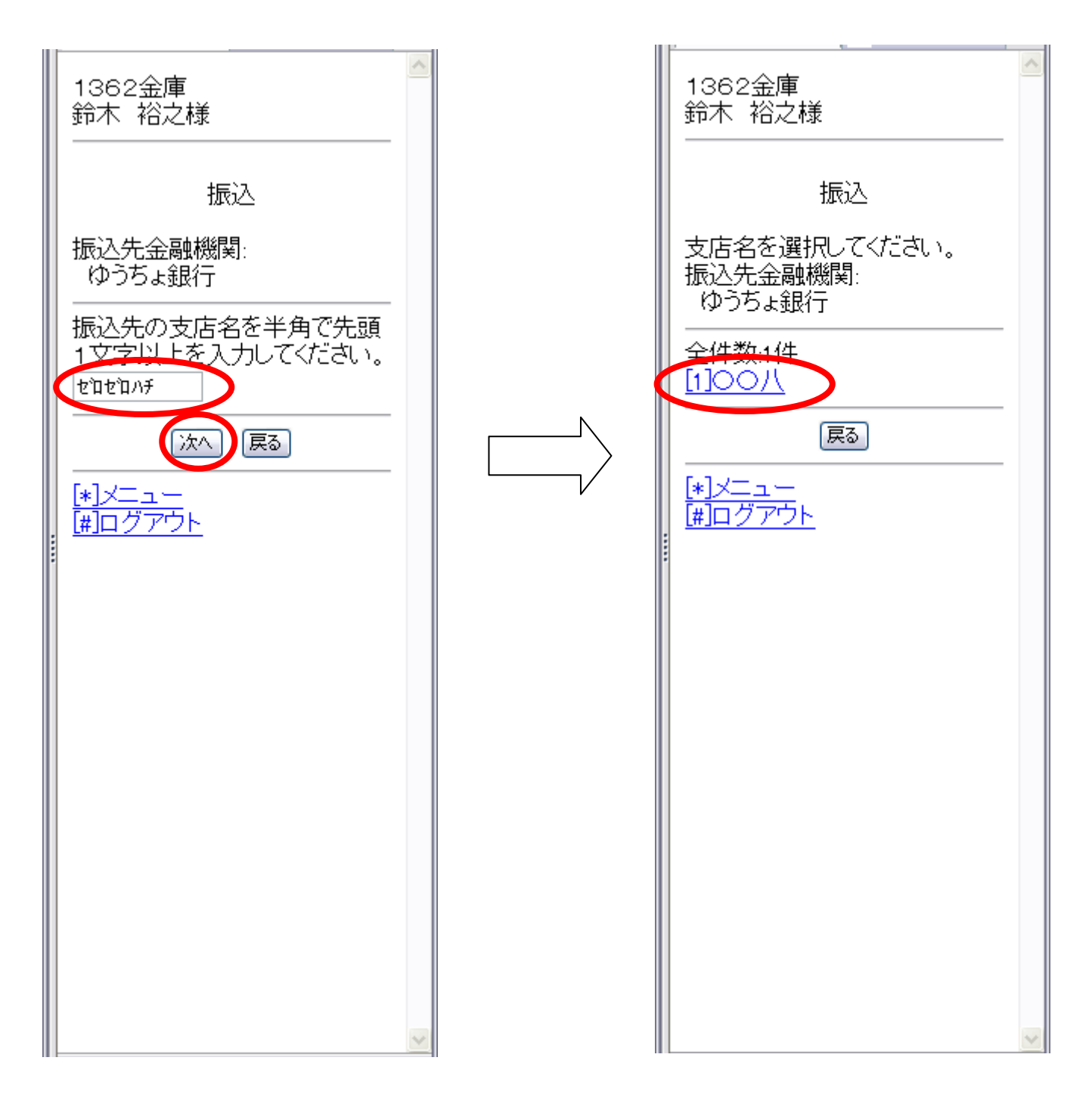